# Installing SIM card and battery

- (1) Hold on (End KeyI for about three seconds.
- (2) Slide the battery cover in the direction of the bottom of the phone and then remove it.
- (3) Remove the battery.
- (4) Follow the sign for SlM1, SlM2 and SlM3 on the phone to install SlM1, SlM2 and SlM3. Please make sure that the golden contacts of the card face downwards, then push the card gently until it fixes itself in the card slot.
- (5) Replace the battery with its golden contact part facing the set phone battery contact<br>piece, and then replace the battery cover.
- Installing Storage card
- (1) Hold on [End Key] for about three seconds to switch off the phone.
- Remove the battery cover. (2)
- Follow the arrow direction of "OPEN" on the (3) T-Card slot cover, open card slot cover, put the T-Card into the slot vertically, make sure that the gold contacts of the card face upwards, until the card fixes itself in the card slot.

(4) Follow the arrow direction of "LOCK' on the T-Card slot cover, pull card slot cover to lock the card slot.

### Using shortcut keys

Pressing some keys directly from the Home Screen provides direct access to common

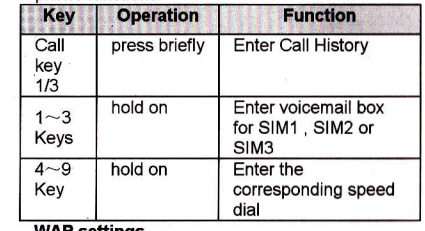

### WAP settings

- Browser settings<br>❖ Clear cache: In order to avoid congestion and improve the web browsing speed. please clear the cache regularly.
- $\div$  SIM1 network account: Set the SIM1 network port.
- **\* SIM2 network account**: Set the SIM2 network port.
- ❖ SIM3 network account: Set the SIM3 network port.
- ❖ Download image: After enabling this function, the image will only be displayed after being downloaded.
- ❖ Play background sound: After enabling this function, you can play background mu8lc.
- \* Accept push: If enabling this function, you can feceive Push messages.  $\triangle$  Caution:
- 

ii i

rl

Do not arbitrarily change the settings, or you may not normally visit the website.

# **Preferred storage**

You can choose the place where to save the picture, music or video files from the Internet. **GPRS** setting

You can select to always open GPRS or open it when required.

# **Restore default**

Reset the WAP settings back to the factory set. mode.

- Settings
- Call settings

### Multi-SIM

- Standby mode: You can select the standby mode for SIM card.
- ❖ Main SIM settings: There are several types as per below:
- $\triangleright$  Call: You may choose SIM card type to be used according to your need, and you may also choose to have prompt choice<br>while using call functions.
- $\triangleright$  Speed dial: If enabling this function, you can speed dial the phone number via the preset SIM oard.
- Set SIM name: You can name the Card as you want.

# Network selection

- .:. Auto select: The phone can automatloally search and register available networks.
- $*$  Manual select: Enable this function, the phone will search for the network, and list all searched networks, then you need to choose the one needed to register.

# Call divert

Based the set diverting conditions, incoming calls will be forward into voice

# User's Man

### one settings

### le and date

- Set time: Directly input the time or press
- ( Up /Down KeyI to set it.
- Set date: Directly input the date or press
- (Up /Down KeyI to set it.

# 2.2 Select language

can select the language you want. :o power on/off

I can set the phone to switch on/off at a eduled time. For the setting method, please )r to "Alarm".

### **3.** Caution:

)ower on PWD doesn't have the limitation or wrongly inputting. Please remember arefully about the Power on PWD, therwise, the phone won't be switched on ormally once password forgotten.

### rrdlock

ardlock (MSD) is nicknamed as Mobile one Dog. When others illegally use your ne, information like CELLID of the phone will collected and sent to preset mobile phone;

moreover, the function will prevent others to use the phone after certain times or certain power-on times.

This function is defaulted to be off. To activate it please modify the password. Then you need to enter the password if you want to aotivate, deactivate, or modify the password to process operation, and the password has 6 digits. To activate it, you have to enter a preset moblle phone number (The mobile phone number set to receive the message if the phone is stolen) apart from the password.

After activated, the phone stores the lMSl number for original SIM card, which is sole and unique, if you insert another SIM card, there will be a prompt, asking you to input the guardlock password. lf you wrongly enter the password for three times in succession, the phone will default it as illegal and display a relevant prompt, then collect and send information like CELLID, LAC, MCC, MNC, MCN to preset mobile phone number. While receiving this message, legal user can report it to the police, who can inquire the illegal usage situation (lncluding the used location, call history, etc) from network operator via the piece of information.

6

The message will be kept senting to the preset mobile phone till it is successfully received. lf the stolen phone is on over 24 hours or re-switch on. the phone will resend a message to your preset phone number. When the message has been successfully sent up to 15 times, any illegally used SIM card won't work in the stolen phone. which will automatically switched off.

## Caution:

Please report to the police timely if the phone is stolen, but this doesn't mean that the lost phone will be definitely traced back. Therefore, please take care of your personal property.

If the phone defaults the SIM card inserted is lllegal, then guardlock function can not be activated, and relevant setting can not work. If another SIM card is inserted, enter correct password, message count will be sent from zero. meanwhile, there will be a prompt, asking you whether to bind this SIM card. Select binding, then the phone will renew the IMSI number and<br>default the SIM card as the designated one. \* Activated: Before activating this function, pleage 6et the password first, if password

hasn't been set, the phone will hint "Change" password first", then please enter [Change passwordl to finish the password setting and back to activate this function. Whlle activating it, guardlock password and notified mobile phone number (The number to receive the information of the SIM card illegally used in the stolen phone) are required. After these, guardlock function will

- ❖ Off: To deactivate guardlock function, you should input correct Guardlock password,
- \* Change password: Modify guardlock password.

 $\triangle$  Warning:

Please use this function carefully. The phone won't be used if password forgoften,

### **Restore settings**

Reset all parameter values into default status. Please enter the privacy preserving pasgword (lnitial password is 1234) to resume factory setting.

8